## Adding and Maintaining Categories in Construction Projects

When you create a project using the FM Interface, your project will receive an initial set of standard categories for construction projects. They are:

0100 STRUCTURES 0200 ROADWAY 0300 SIGNING 0400 LIGHTING 0500 SIGNALIZATION 0550 INTELLIGENT TRANSPORTATION SYSTEM 0600 LANDSCAPING/PERIPHERAL 0700 ARCHITECTURE 0800 UTILITIES 0900 MASS TRANSIT

In many cases there will not be a need to add other categories. However, if the project contains more than one bridge or structure, additional categories in the 01XX area will be required. Each bridge or structure will require a separate category and they are to be numbered 0100, 0101, 0102, etc.

To add an additional category, go to the general tab of the project and click on the "**Categories and Items**" link above the blue banner.

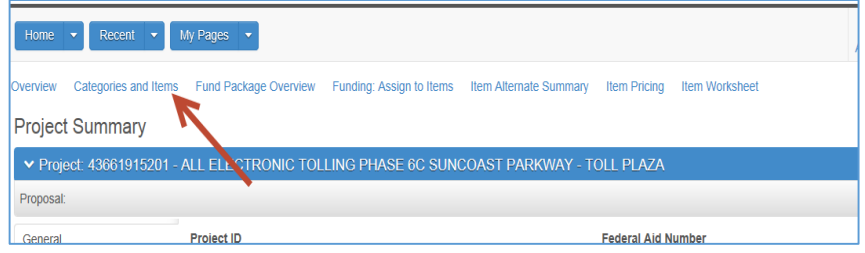

Then click the "**Categories**" Tab in the panel on the left.

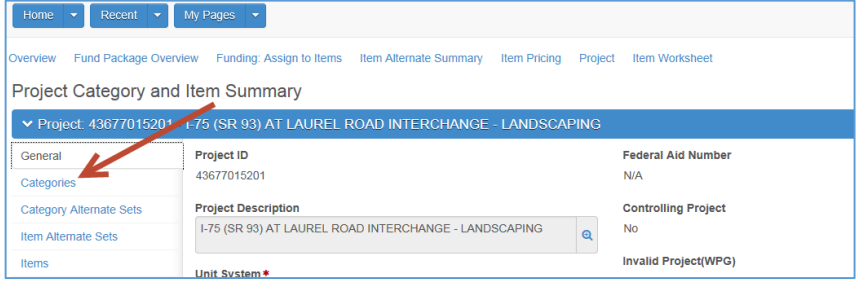

At the Categories Tab, click "**New**".

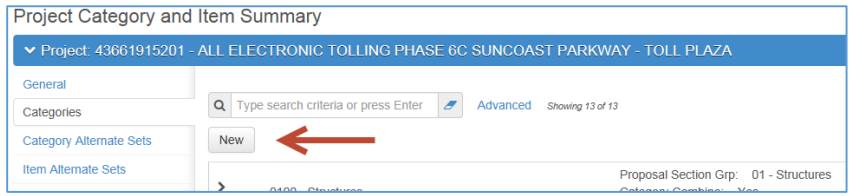

A Category Detail screen will appear.

Populate the two fields on the top left, Category ID and Proposal Section Group, having the \* symbol indicating they are required. The Category Description Field will be auto-populated by system when you save your work.

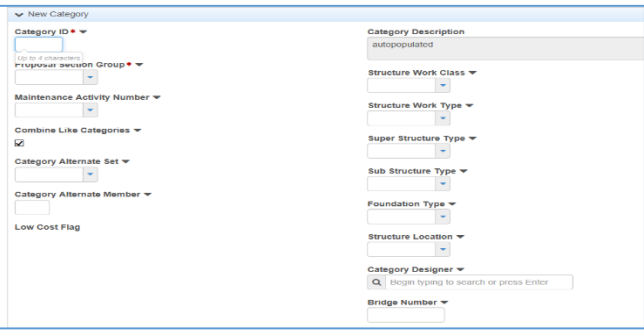

## **Special Requirements for Structures Categories**

Each structure on a project is to be identified by a separate Category.

If you are adding a structures category, six additional fields are required. These are type fields involving work type, sub structure, super structure, foundation, location and designer.

If these six are not known initially, they may be populated with ZZZZ, as seen here, until they become known.

Enter the Bridge Number in the Bridge Number field.

If you need to delete a Category, click the **Action Button** on the right side of the screen at the row to be deleted, then click **Delete**. Save your work by clicking the Save button on the right side of the blue banner.

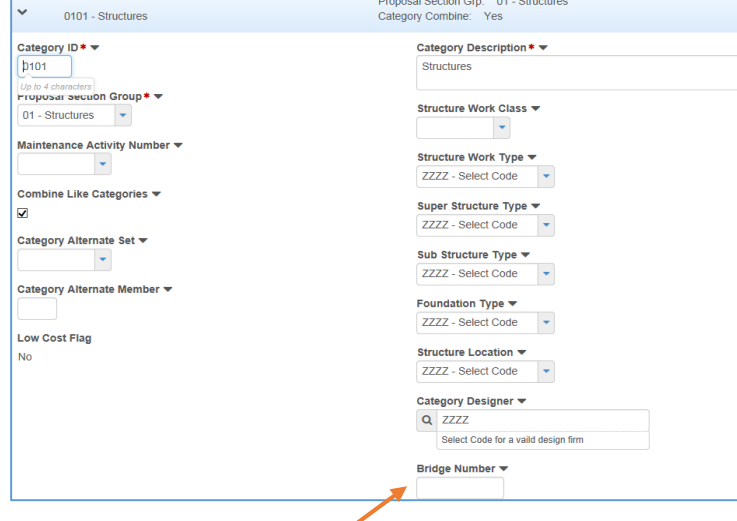

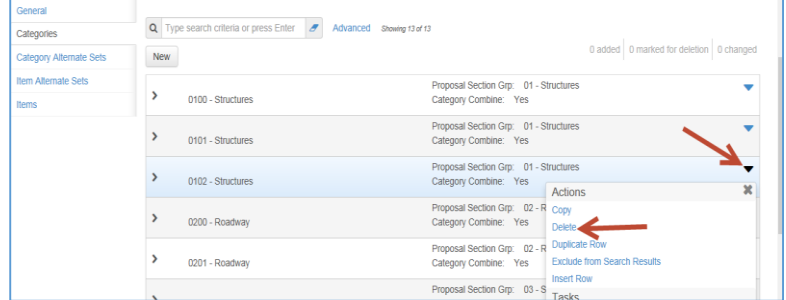

The category will be removed from the screen and from the PrP database when the project is saved. Continue deleting categories that are not required. **You may keep "empty" categories in the database while you are creating a project, but you will not be able to run all reports and processes with these "empty" categories**. Prior to processing a proposal, delete all unneeded categories.

After Categories are in place Pay Items may be added to them. See the Role Help **[Adding and](http://www.dot.state.fl.us/construction/manuals/AASHTOWare/Adding%20and%20Maintaining%20Pay%20Items.pdf)  [Maintaining Pay](http://www.dot.state.fl.us/construction/manuals/AASHTOWare/Adding%20and%20Maintaining%20Pay%20Items.pdf)** Items.